# **™ �TechSmith® Camtasia**  Camtasia 8 to 9 - Where is it now?

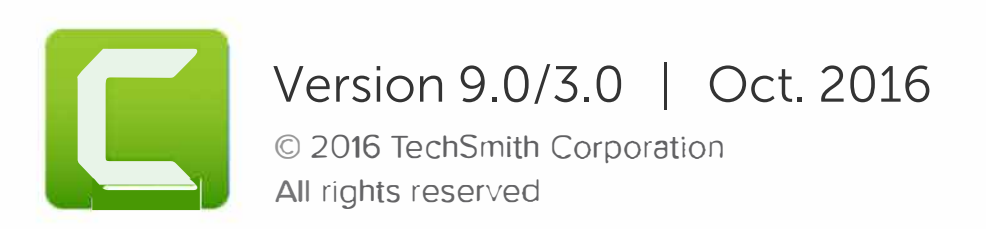

#### **All rights reserved**

This manual, as well as the software described in it, is furnished under license and may be used or copied only in accordance with the terms of such license. The content of this manual is furnished for informational use only, is subject to change without notice and should not be construed as a commitment by TechSmith Corporation. TechSmith Corporation assumes no responsibility or liability for any errors or inaccuracies that may appear in this manual.

#### **Trademarks**

All-In-One Capture, Camtasia, Camtasia Relay, Camtasia Studio, Coach's Eye, Coach's Eye +, DubIt, EnSharpen, Enterprise Wide, Jing, Knowmia, Morae, Rich Recording Technology (RRT), Screencast, Screencast.com, ScreenChomp, Show The World, SmartFocus, Snagit, TechSmith, TechSmith AppShow, TechSmith Fuse, TechSmith Loop, TechSmith Relay, TechSmith Screencast, TechSmith Smart Player, and TSCC are either registered marks or marks of TechSmith Corporation in the U.S. and/or other countries. This list is not a comprehensive list of all TechSmith Corporation marks. The absence of a name/mark or logo in this notice does not constitute a waiver of any intellectual property rights that TechSmith Corporation has established in any of its product, feature or service names/marks or logos. All other marks are the property of their respective owners.

#### Contents

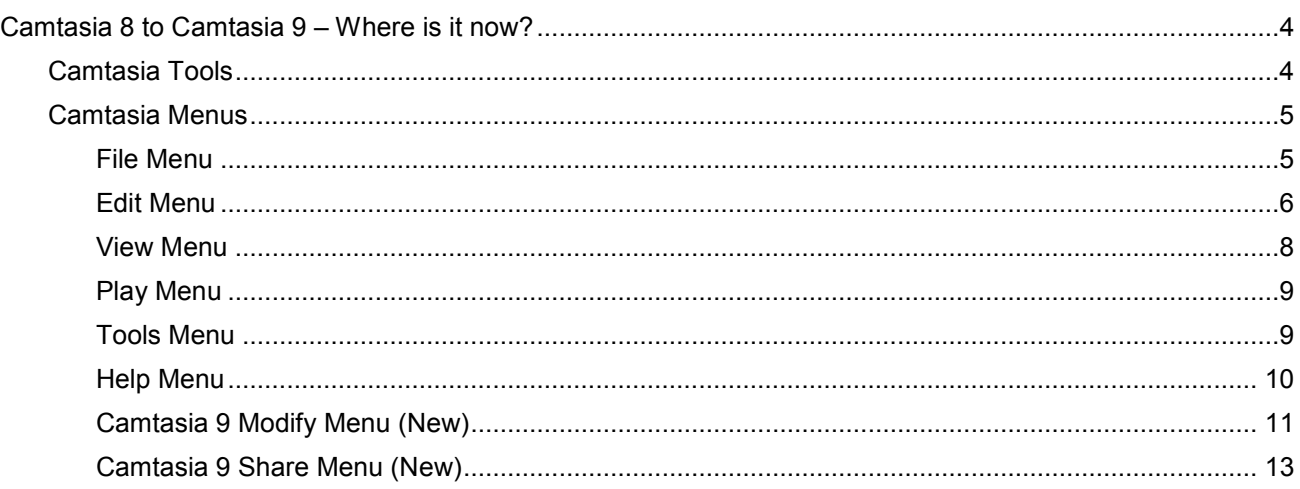

# <span id="page-3-0"></span>**Camtasia 8 to Camtasia 9 – Where is it now?**

Camtasia 9 has a fresh new look and feel that includes enhanced context menus, additional hotkey functionality, and many user interface and usability changes.

- To help you get up and going quickly with Camtasia 9, we've created the following "Where is it now?" map.
- Use this interactive online map or download the PDF.

Continue with **Camtasia Tools** below or **Camtasia Menus**.

# <span id="page-3-1"></span>**Camtasia Tools**

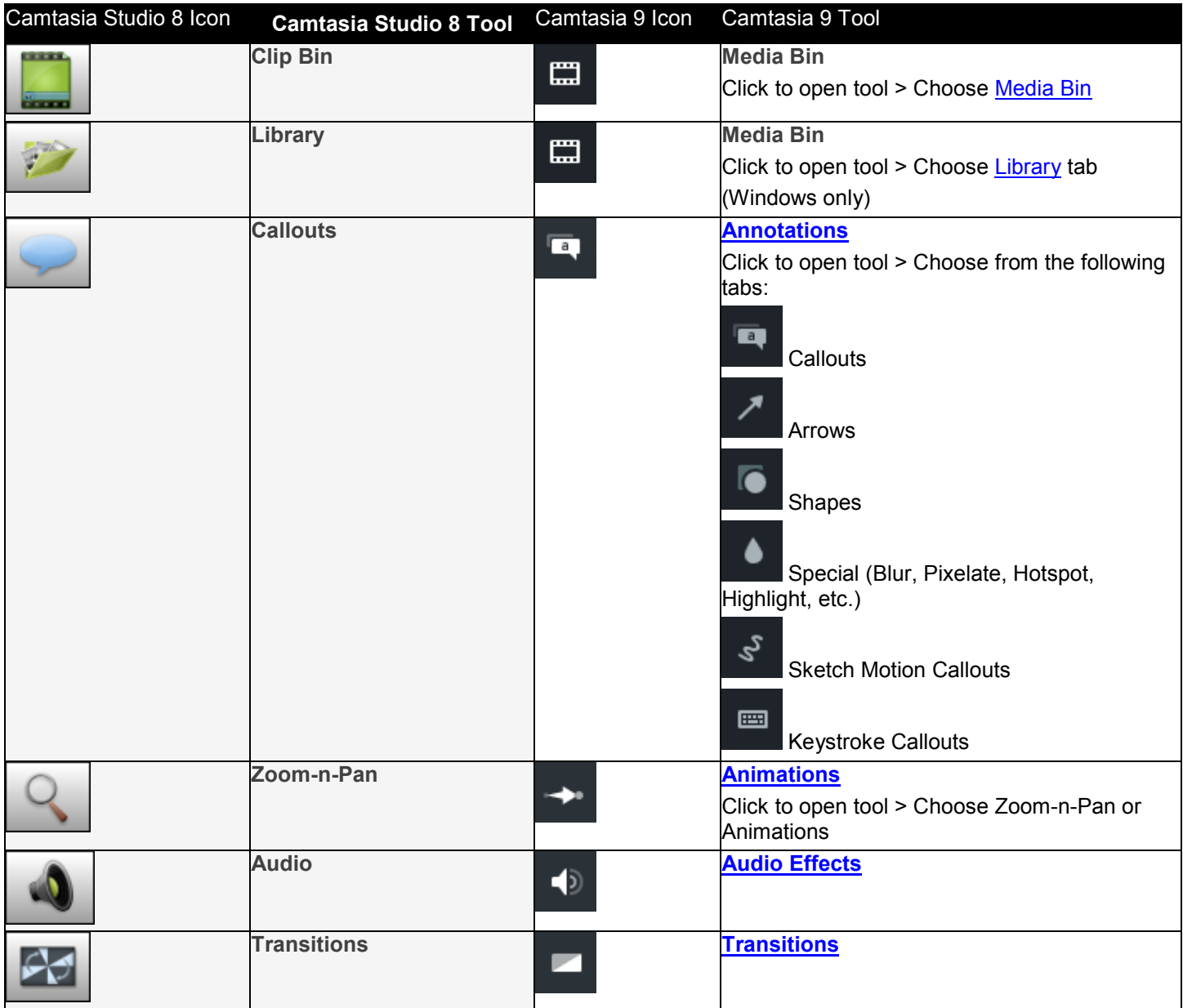

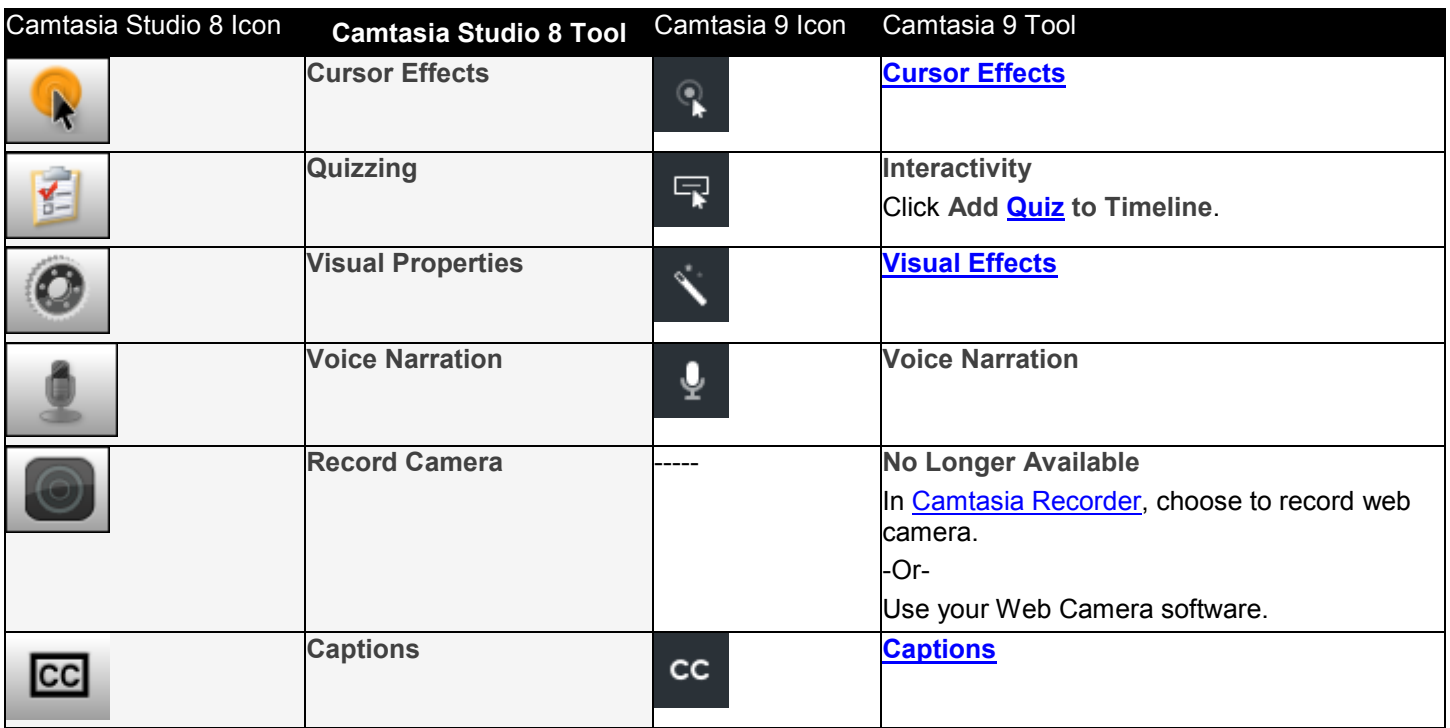

# <span id="page-4-0"></span>**Camtasia Menus**

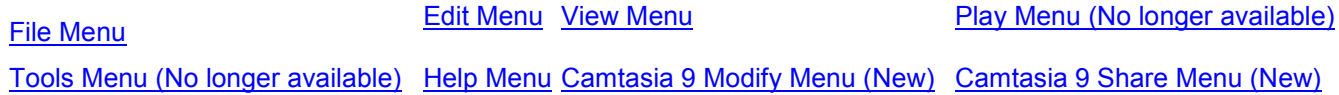

### <span id="page-4-1"></span>**File Menu**

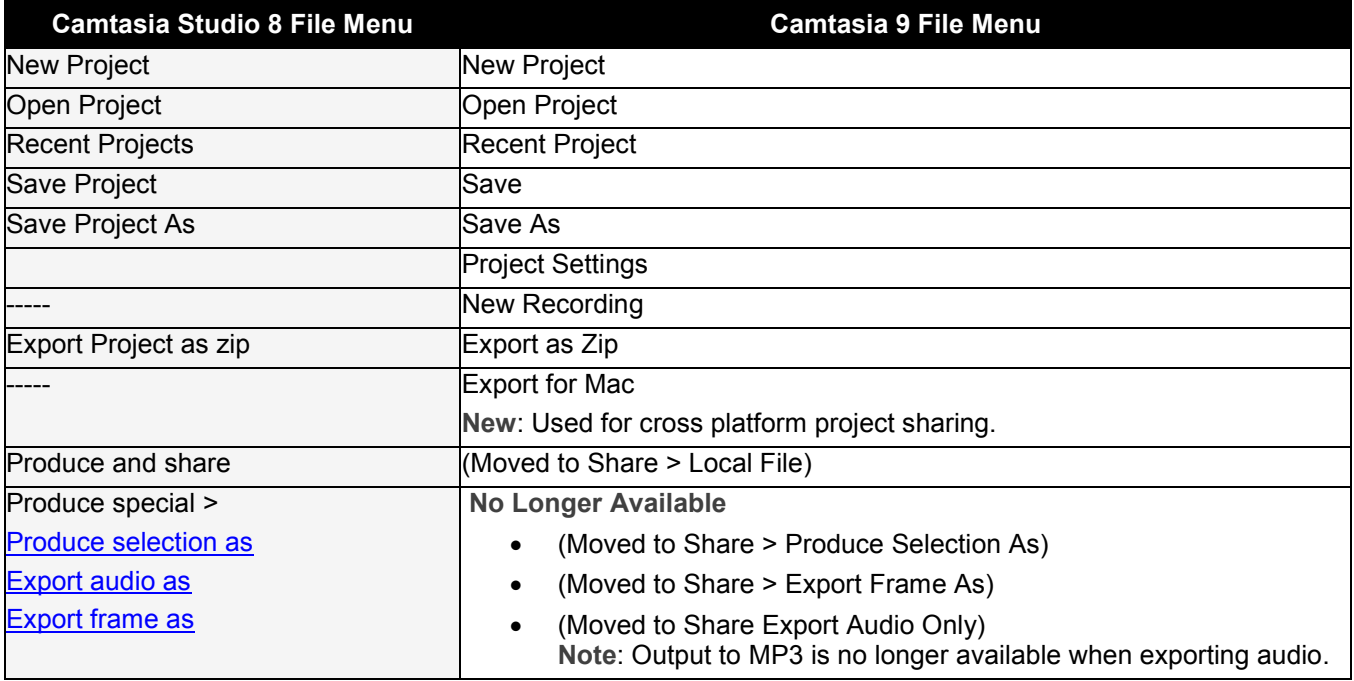

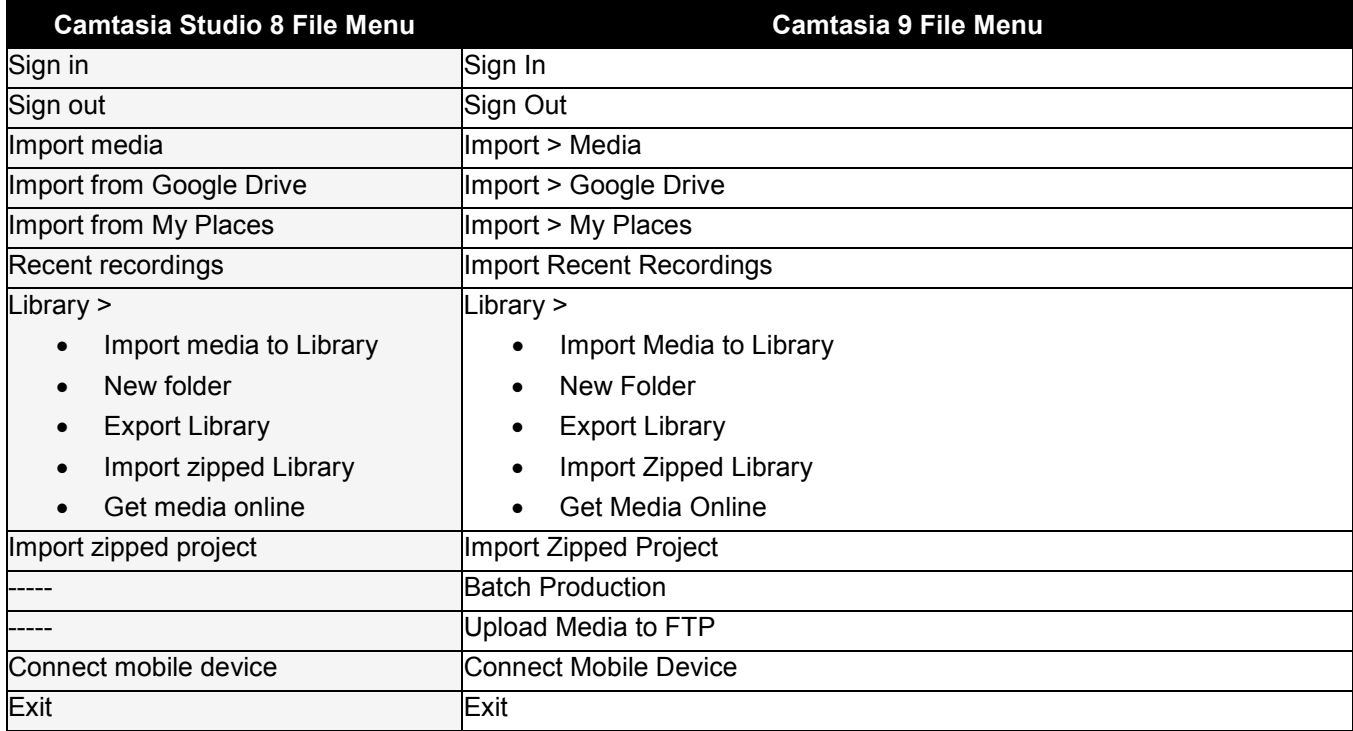

#### <span id="page-5-0"></span>**Edit Menu**

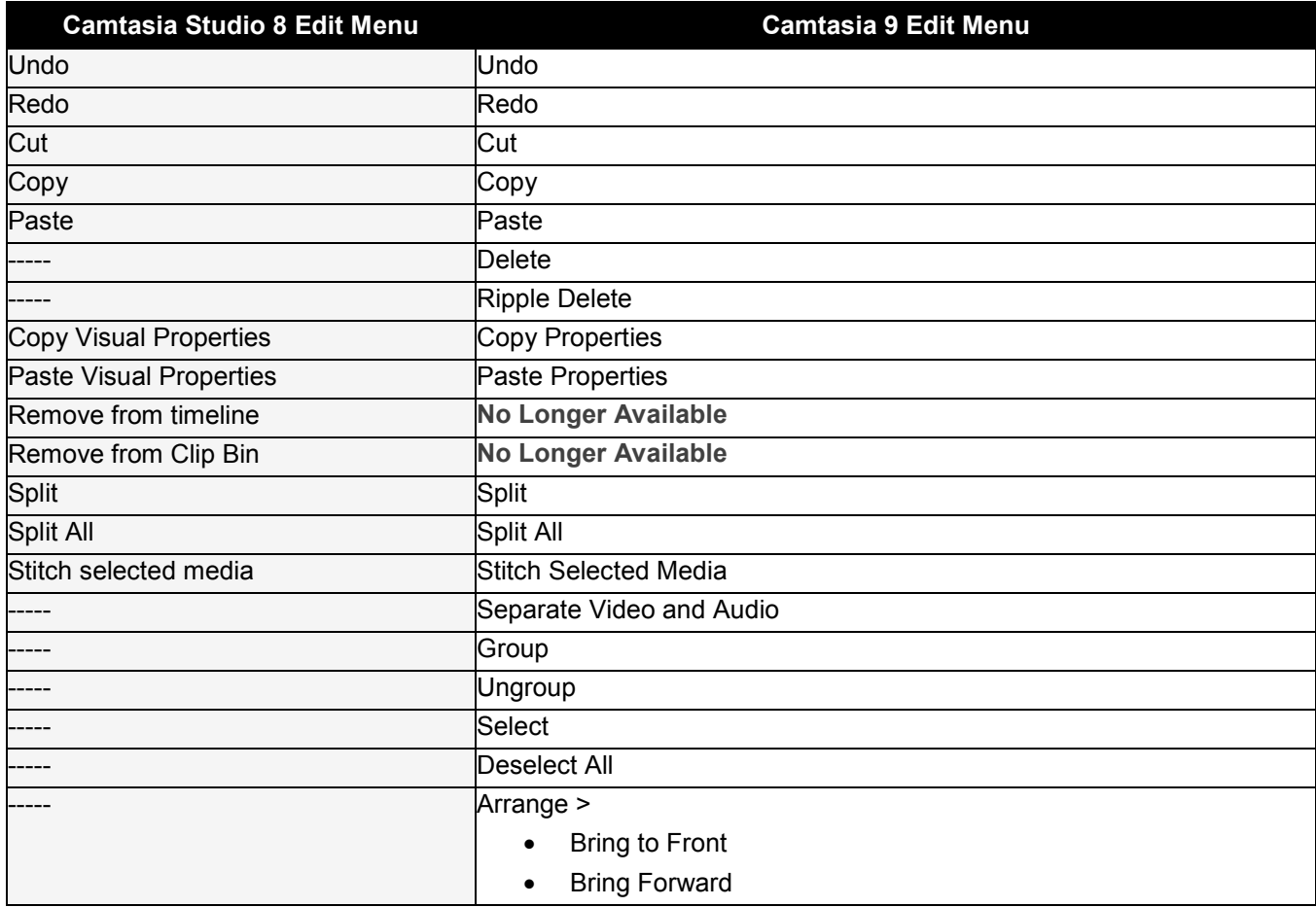

<span id="page-6-1"></span><span id="page-6-0"></span>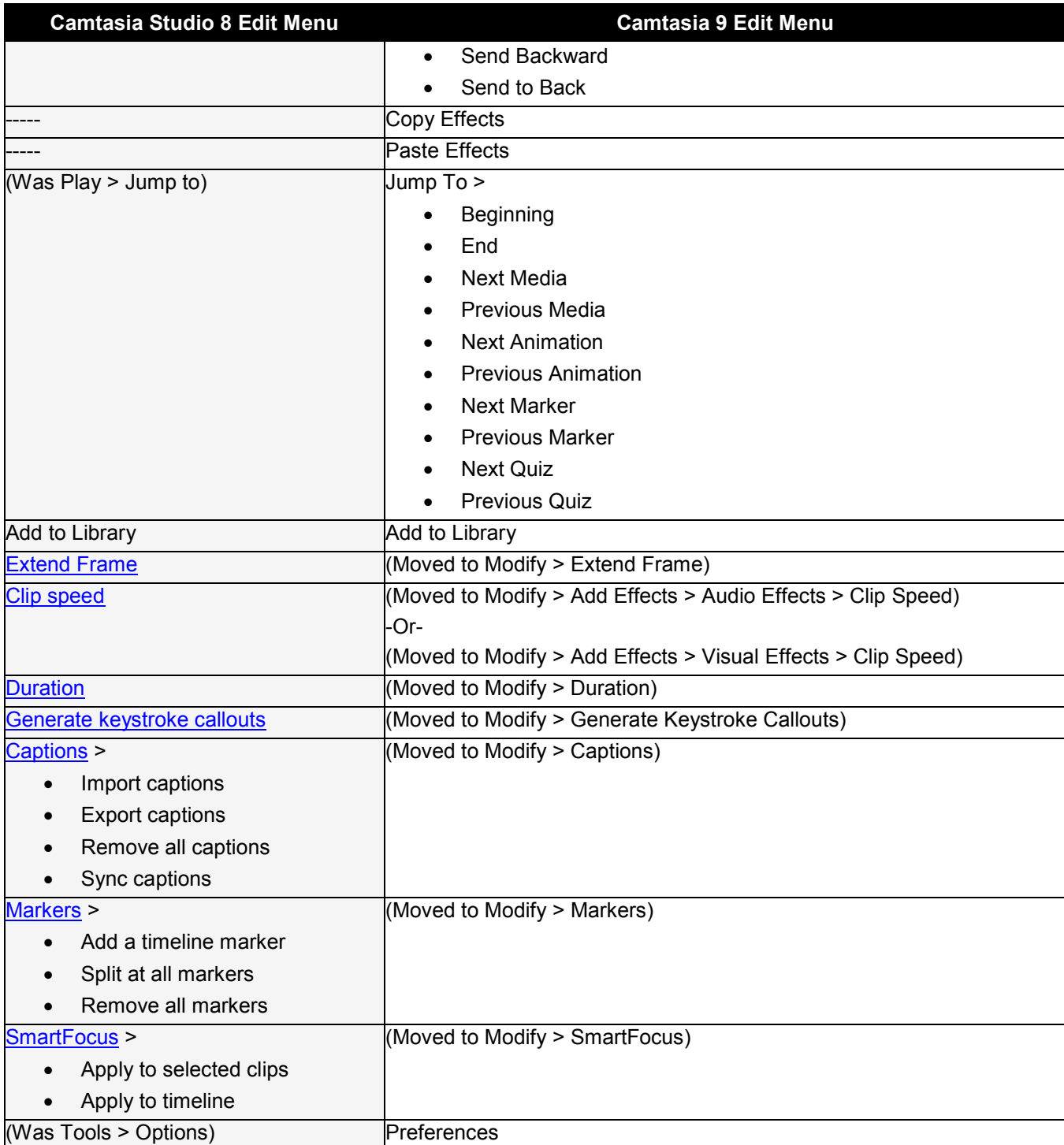

#### **View Menu**

<span id="page-7-1"></span><span id="page-7-0"></span>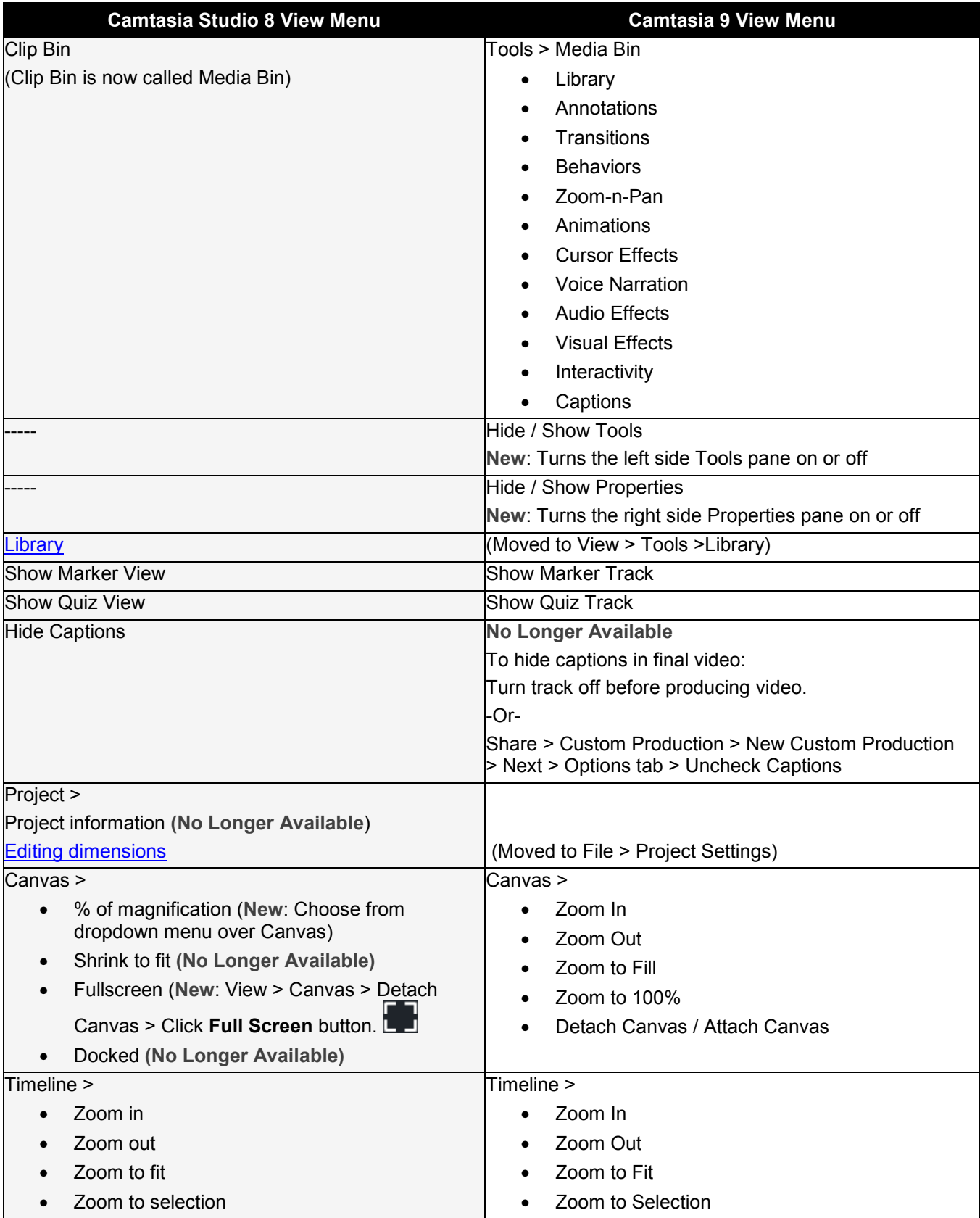

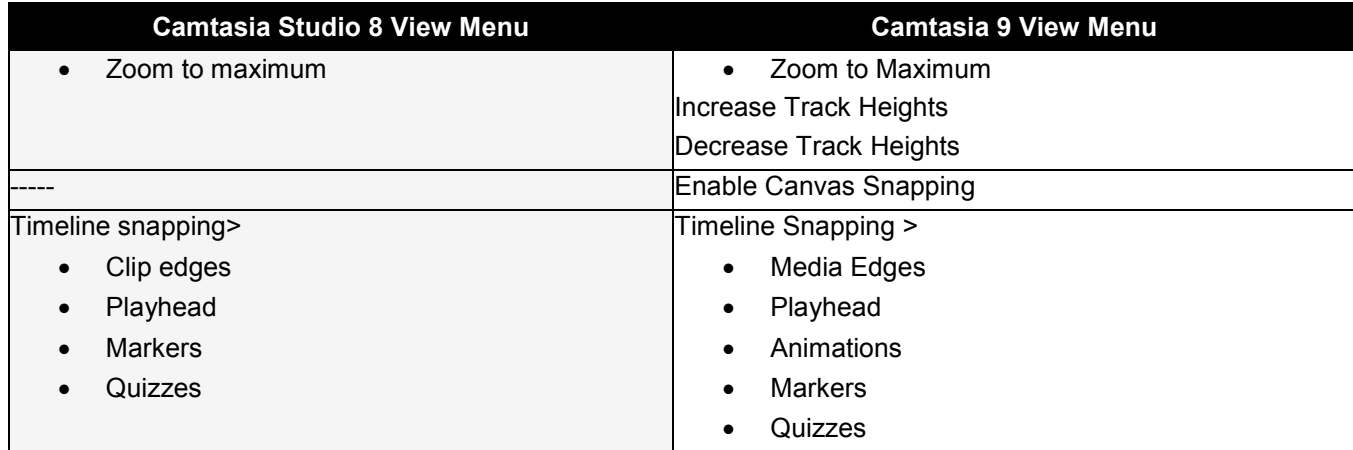

# <span id="page-8-0"></span>**Play Menu**

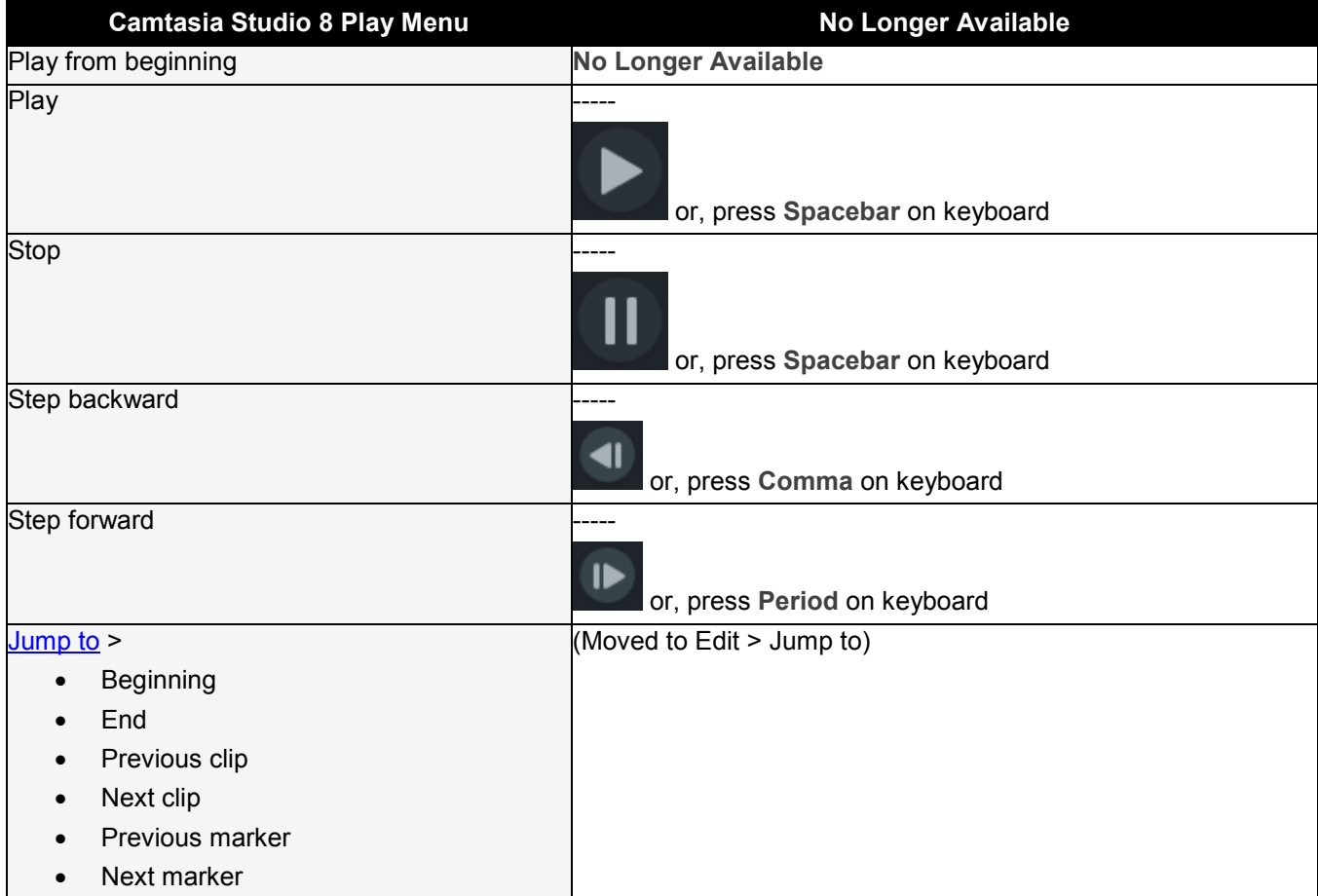

### <span id="page-8-1"></span>**Tools Menu**

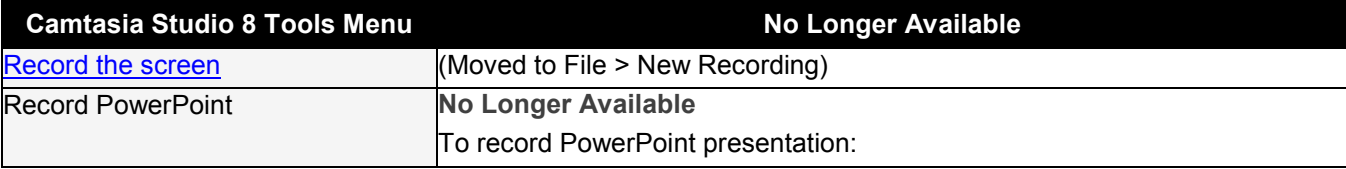

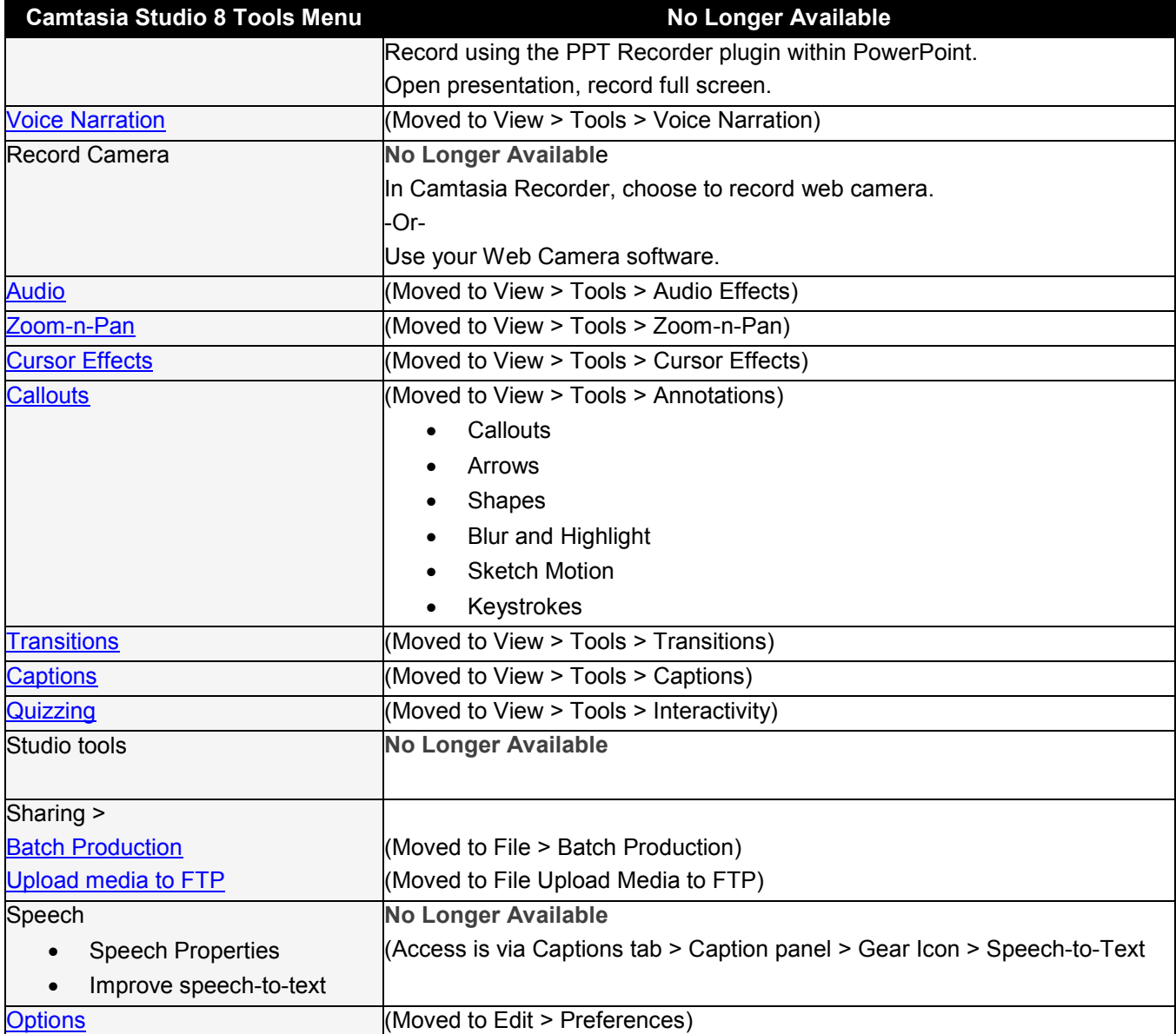

# <span id="page-9-0"></span>**Help Menu**

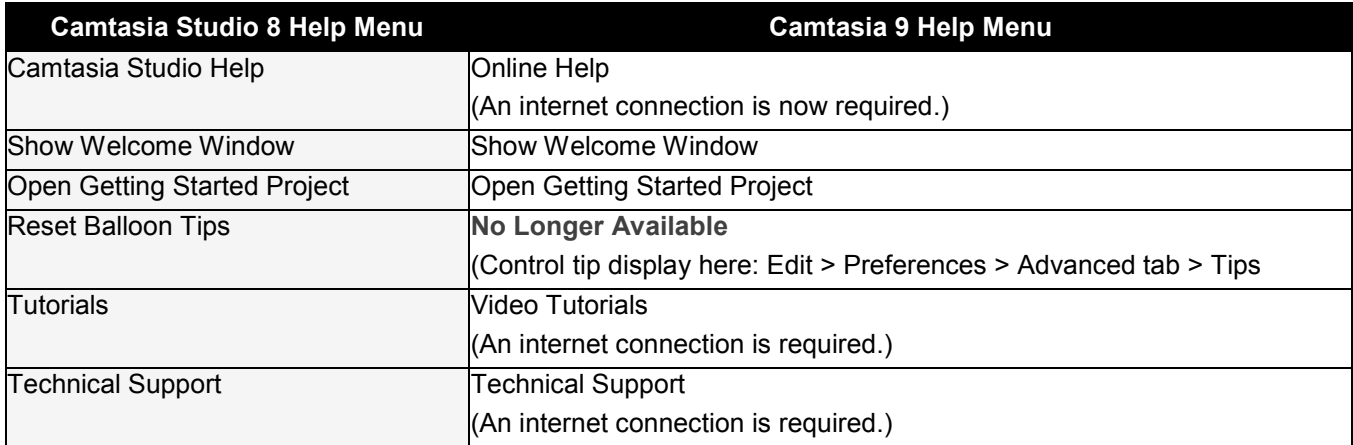

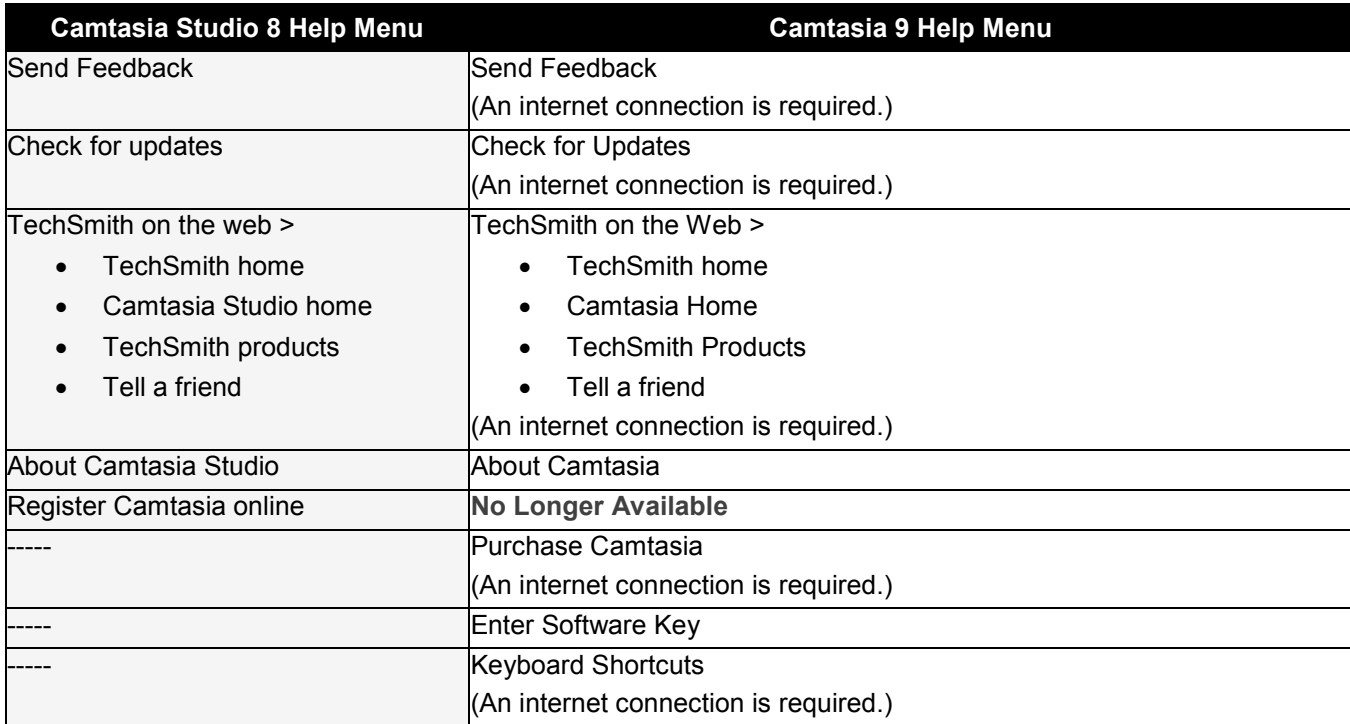

# <span id="page-10-0"></span>**Camtasia 9 Modify Menu (New)**

<span id="page-10-1"></span>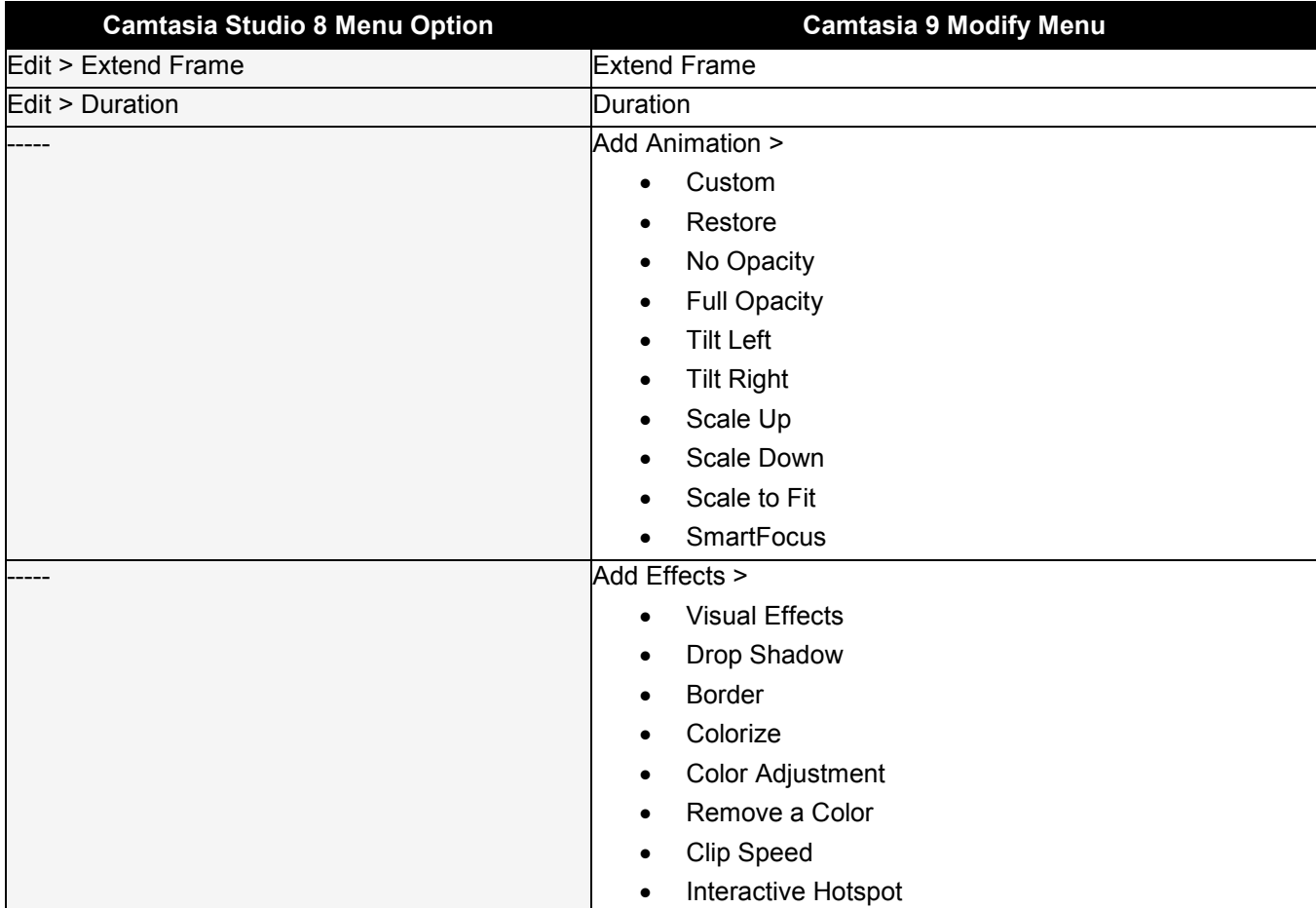

<span id="page-11-1"></span><span id="page-11-0"></span>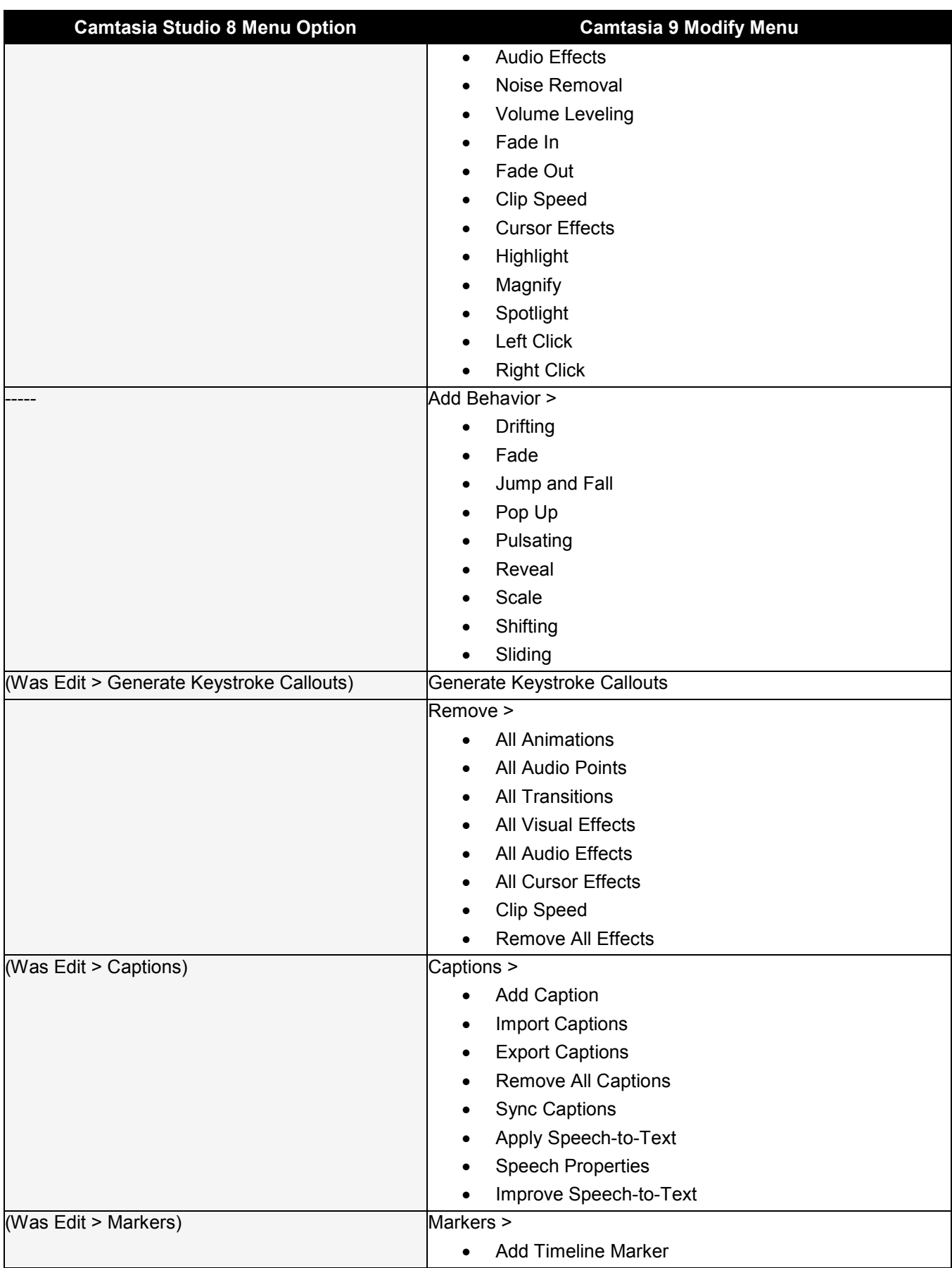

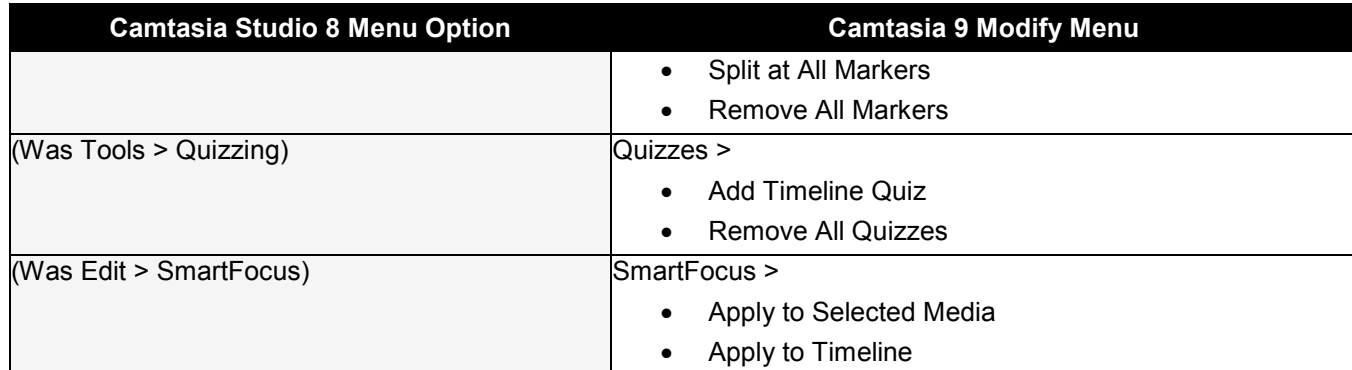

# <span id="page-12-1"></span><span id="page-12-0"></span>**Camtasia 9 Share Menu (New)**

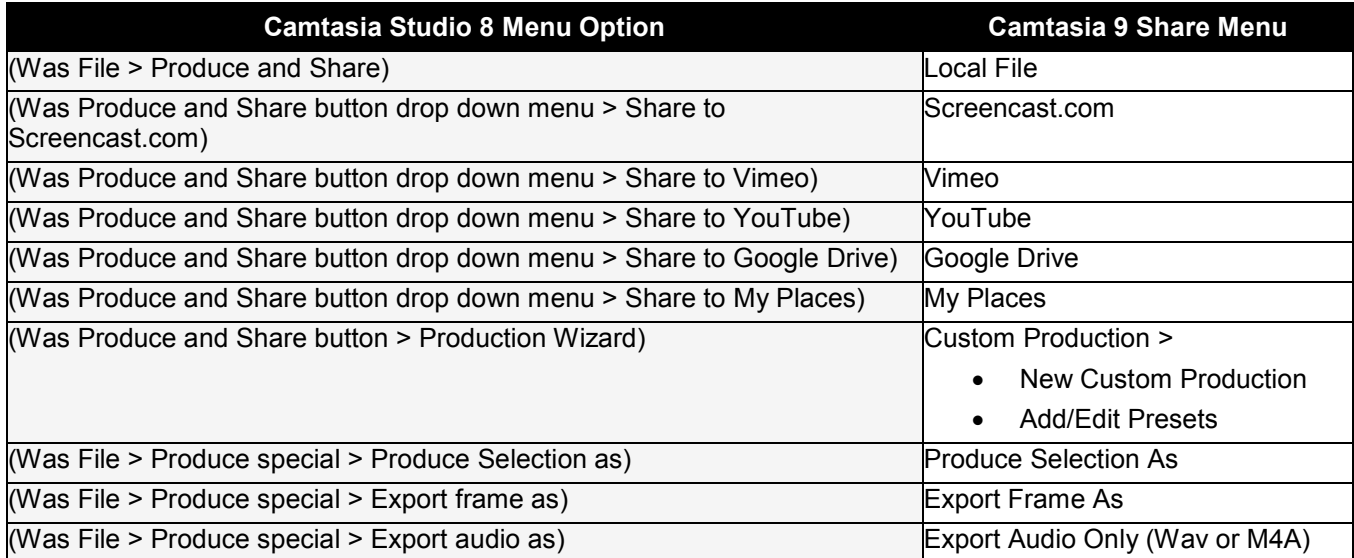